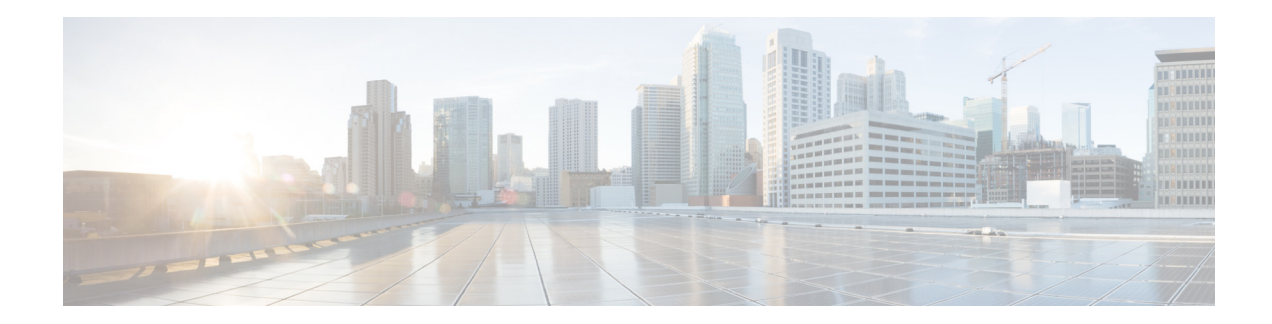

# **Release Notes for Cisco Smart+Connected Meeting Spaces™ Release 2.1 .1**

**Release Month: September, 2013 Part Number:OL-30292-01**

## **Contents**

This document describes the features, system requirements, and open caveats for the Cisco Smart+Connected Meeting Spaces (Smart+Connected MS), Software Release 2.1.1. Use this document in conjunction with the documents listed in the ["Related Documentation" section on page 8](#page-7-0).

- [Introduction, page 1](#page-0-0)
- **•** [System Requirements, page 4](#page-3-0)
- **•** [New Features, page 7](#page-6-0)
- **•** [Limitations, page 7](#page-6-2)
- **•** [Open Caveats, page 7](#page-6-1)
- **•** [Related Documentation, page 8](#page-7-0)

## <span id="page-0-0"></span>**Introduction**

The Smart+Connected MS is a solution that leverages the Cisco Service Delivery Platform (SDP). The solution allows you to easily access information about conference/TelePresence (TP) rooms and the enterprise by using digital signage/IEC, Cisco IP phones, and the web portal. For example, you can easily view information, such as meeting details, news, energy consumption data, energy saving tips, and so on.

The application also allows you to book conference/TP rooms instantly using touchscreen signage, room panels, and Cisco IP phones, manage conference room resources, and report the issues, if any, in the conference rooms. The automatic energy saving settings lead to reduced power consumption and contribute to the eco-friendly policies of the organization. In case of any mishaps, emergency notifications are sent out to the users through Cisco IP phones and signage.

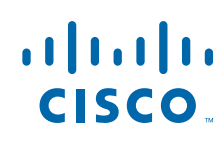

**Cisco Systems, Inc.** www.cisco.com

The Smart+Connected MS solution leads to enhanced enterprise communication as the updated meeting room information is widely available and easily accessible to employees. It also leads to better resource management and energy savings which translate to reduced energy bills and more environment-friendly corporate practices.

The Smart+Connected MS solution allows you to do the following:

- **•** Using Digital Signage/IEC
	- **–** Book conference/TP rooms.
	- **–** View detailed floor plans with the locations of the conference rooms.
	- **–** View the conference room schedule in different views—Building level, Floor level, and Conference Room level.
	- **–** Cisco Smart+Connected Emergency Notifications™ (Smart+Connected EN)—Displays the notifications and exit routes on the digital signage in times of an emergency and sends audio and visual notifications on the Cisco IP phones during a crisis.
	- **–** Cisco Smart+Connected Information Signage™ (Smart+Connected IS)—Displays the general information and news on the digital signage.
	- **–** Cisco Smart+Connected Green Advisor™ (Smart+Connected GA)—Displays energy consumption data, energy saving tips, and green information.
- **•** Using Kiosks
	- **–** Book conference rooms and TelePresence rooms.
	- **–** Check into any available workspace.
	- **–** View the overall conference/TelePresence room and workspace availability on all the floors of all the buildings in the organization and book/check into any of these spaces.
	- **–** View the neighborhoods/zones on a floor.
	- **–** Access the floor plans for any building in the enterprise to view the locations and availability of the conference room/TelePresence rooms and workspaces.
	- **–** Search for the available conference rooms and TelePresence rooms based on your requirements such as the features available, seating capacity, location, and time and book them.
	- **–** Search for the people within the enterprise.

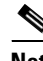

**Note** You can also perform all these tasks by using the kiosk web portal and the MS web portal.

**•** Using Kiosk Web Portal

In addition to the above mentioned features that you can access using kiosks, you can do the following:

- **–** Locate the workspace you have checked into.
- **–** View the building, floor, and name of the workspace you have checked into.
- **–** Choose not to display your current check in location.

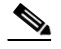

**Note** This option is available only if it is configured by the administrator.

- **–** Check out from the workspace that you have occupied.
- **–** Login and logout of the kiosk web portal.

- **•** Using IP Phones
	- **–** Quickly book the conference room wherever the IP phone is located based on the room availability.
	- **–** Control the meeting room devices and equipment.
	- **–** Save energy by manually releasing a room for the duration it is unoccupied, in addition to the energy savings made when the solution automatically switches off devices.
	- **–** Configure multiple devices to suit your meeting and presentation needs using a single menu option.
	- **–** Create a case to notify the facilities team of any issues/problems that might be present in the conference room, and convey the same to the others in the organization by sending messages to the Cisco IP phone in the conference room. Once the case is created, the facilities team of the building can try to resolve the fault.
- **•** Using the Smart+Connected MS user portal
	- **–** Search for the available conference/TP rooms based on your requirements such as room setup, room size, location, and so on and book them. Rooms that closely meet your search criteria are displayed if no exact match is found.
	- **–** View the current and upcoming meetings that you are part of or have organized.
	- **–** Accept, decline, or tentatively accept meeting invites.
	- **–** View all the scheduled meetings as a day, week, or month based calendar view.
	- **–** Book conference rooms easily by holding down the mouse key and dragging across the required time slot in the calendar view.
	- **–** Book conference rooms instantly using the Quick Booking option. Reservation is made simpler as you can key in the number of participants. Booking duration options range from 30 (the default duration) to 60 minutes. Location is by default the one specified in your Preferences.
	- **–** Use the detailed booking option where you can request for change in the room setup, book equipment, add meeting agenda and notes, and so on.
	- **–** Edit the details of the meetings you have organized.
	- **–** Save drafts of the bookings and edit them later.
	- **–** Save your preferred settings such as favorite rooms, location, and time zone.
- **•** Using Room Panels
	- **–** View the conference/TelePresence room schedule and availability/occupancy status.
	- **–** Book conference/TelePresence rooms.
	- **–** Confirm conference/TelePresence room occupancy.
	- **–** Release conference/TelePresence rooms.

In addition, the solution can help in energy savings by automatically switching devices to a standby mode when the meeting room is unoccupied and based on the configuration, turn them back on before the actual occupancy.

 $\mathbf I$ 

# <span id="page-3-0"></span>**System Requirements**

Before installing the application, ensure that your system meets the necessary requirements.

*Table 1 System Requirements*

| Item                                                                                                    | <b>Supported Configurations</b>                                                              |
|----------------------------------------------------------------------------------------------------|----------------------------------------------------------------------------------------------|
| <b>Operating System</b>                                                                                                    | Red Hat Enterprise Linux (RHEL) 5.5 (64-bit) or<br>$6.3(64-bit)$                             |
| Hardware - For Application Server and Database                                                                                                    | Minimum requirements are:                                                                    |
| Note:                                                                                                    | Hard Disc Space-200 GB<br>$\bullet$                                                          |
| This requirement is for one VM (for example,<br>colocated) or one physical machine.                                                                                                    | RAM—Minimum configuration of 4 GB or<br>$\bullet$<br>above                                   |
| For a non-cluster setup, you need two<br>VMs—one for the application server and<br>another for the database. Also, each VM must<br>meet the requirements that are mentioned<br>here.<br>For a cluster setup, the hardware requirements<br>are based on the deployment scenario and user<br>requirements. | Processor<br>$\bullet$                                                                       |
|                                                                                                    | - 2 vCPU dual core for Virtual Machine<br>(VM)                                               |
|                                                                                                    | Intel x86/II386 Architecture for physical<br>machines                                        |
|                                                                                                    | Certified on Cisco UCS B-Series and<br>C-Series with Intel CPUs.                             |
| Crestron A/V integration (if applicable)                                                                                                    | Separate host or VM with Windows 2008 R2<br>Standard SP1 or Windows 7                        |
|                                                                                                    | IIS 7.5 with .NET framework 3.5 or higher                                                    |
| <b>Browser</b>                                                                                                    | Mozilla Firefox Versions 18.0.x<br>$\bullet$                                                 |
|                                                                                                    | Microsoft Internet Explorer Version 9.0<br>$\bullet$                                         |
|                                                                                                    | Google Chrome Version 24.0 and 26.0                                                          |
| Database                                                                                                    | Oracle Enterprise Edition 11g R2 (11.2.0.2) with<br>character set configured to UTF8         |
|                                                                                                    | For more information on how to install the Oracle<br>database, see the Oracle documentation. |
| <b>Application Server</b>                                                                                                    | JBoss 6.0                                                                                    |
| Java Development Kit (JDK)                                                                                                    | Oracle JDK 1.6.0 24                                                                          |

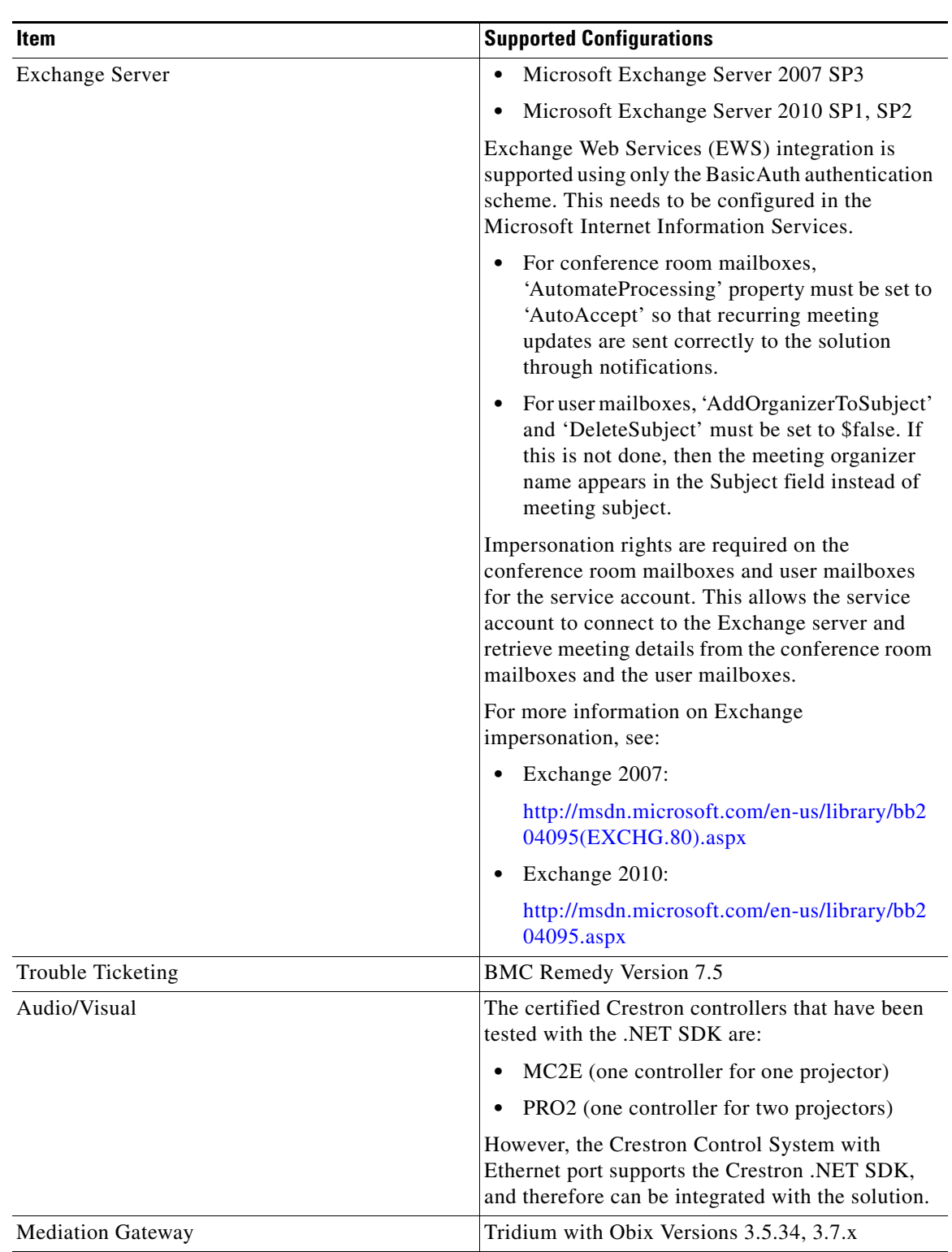

#### *Table 1 System Requirements (continued)*

### *Send documentation comment s to scc-docfeedback@cisco.com*

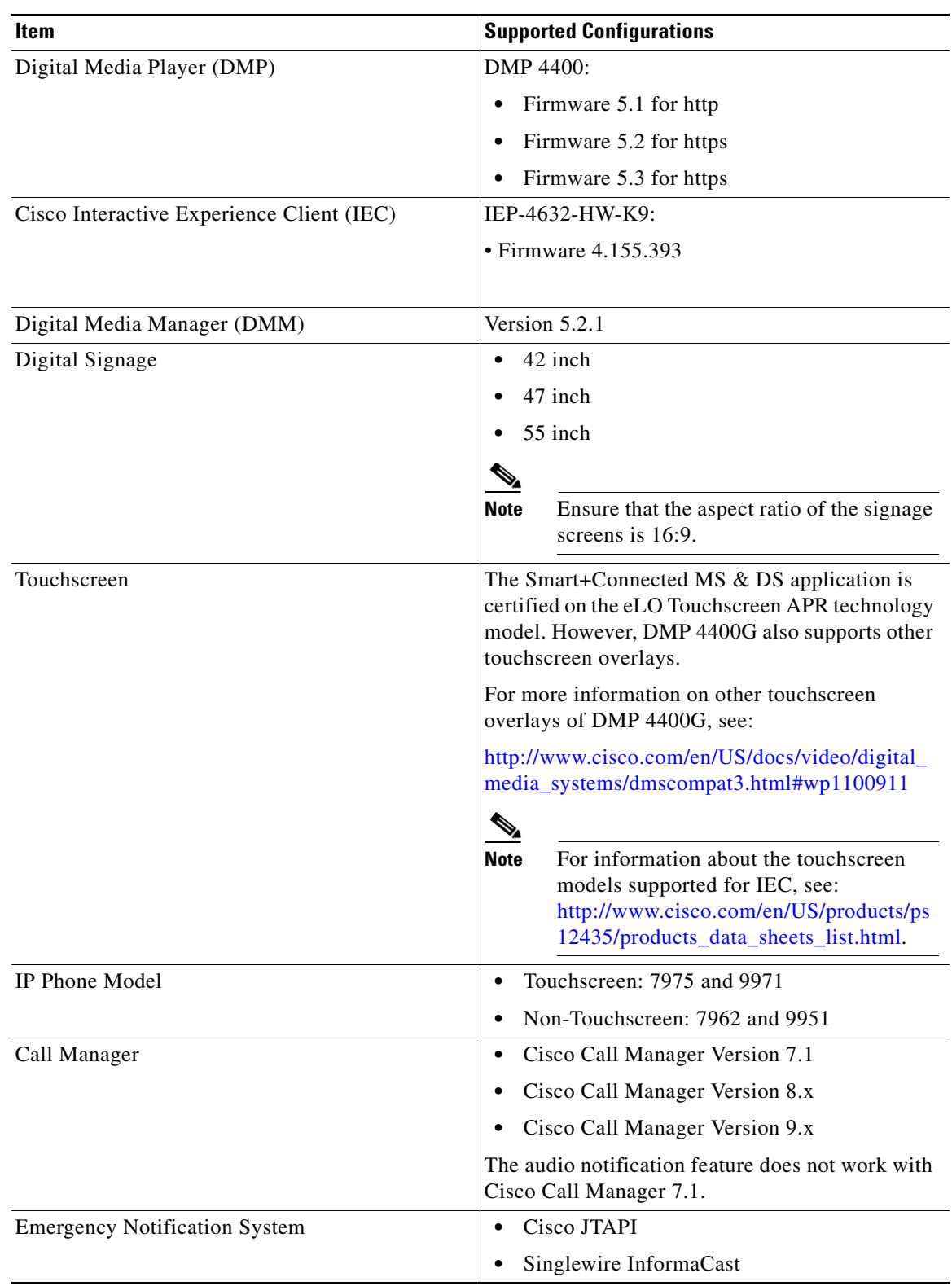

#### *Table 1 System Requirements (continued)*

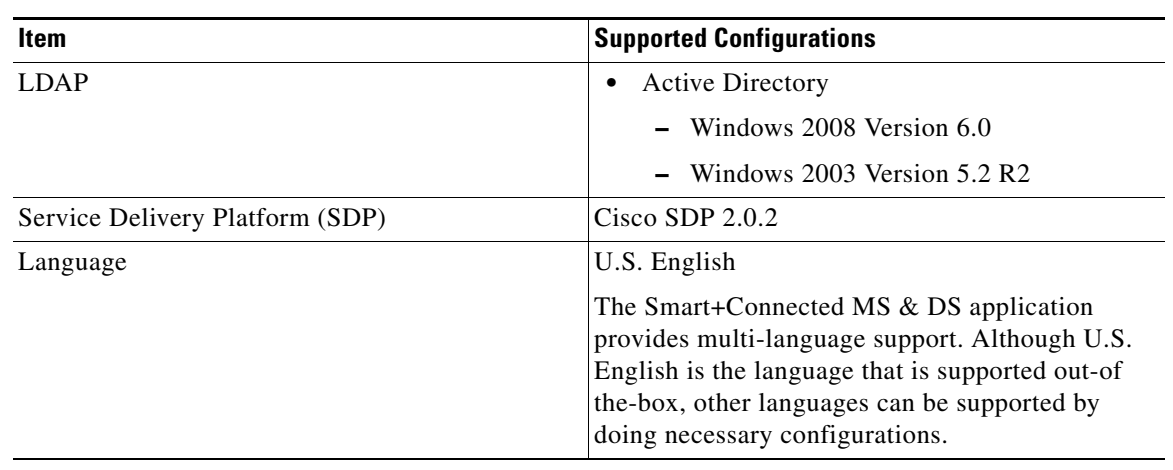

*Table 1 System Requirements (continued)*

## <span id="page-6-0"></span>**New Features**

Smart+Connected MS, Software Release 2.1.1, provides support for the following new features:

- **•** Reservation of conference/TelePresence rooms and workspaces using kiosks.
- **•** Reservation of conference/TelePresence rooms using room panels.
- **•** Support deployment of the solution on the Oracle database and JBoss application server.

## <span id="page-6-2"></span>**Limitations**

Smart+Connected MS, Software Release 2.1.1 has the following limitation:

**•** If the meeting organizer reserves two meeting rooms in a single meeting with identical subject, start time, and end time, then both the rooms are released although the organizer releases only one of the room.

## <span id="page-6-3"></span><span id="page-6-1"></span>**Open Caveats**

[Table 2](#page-6-3) lists the open caveat applicable to Smart+Connected MS, Software Release 2.1.1.

#### *Table 2 Open Caveat*

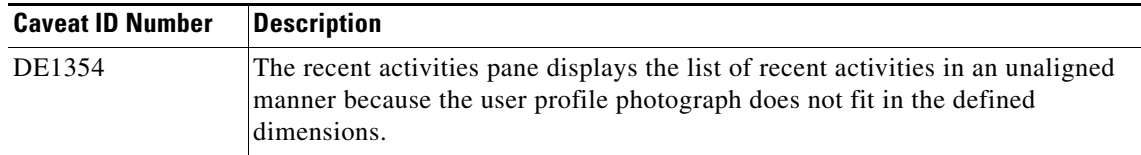

## <span id="page-7-0"></span>**Related Documentation**

- **•** *Cisco Smart+Connected Meeting Spaces User Guide*
- **•** *Cisco Smart+Connected Spaces User Guide*
- **•** *Cisco Smart+Connected Meeting Spaces Installation Guide*
- **•** *Cisco Smart+Connected Meeting Spaces Administrator Guide*
- **•** *Cisco Smart+Connected Meeting Spaces Customization Guide*
- **•** *Cisco Service Delivery Platform Installation Guide*
- **•** *Cisco Service Delivery Platform User Guide*

This document is to be used in conjunction with the documents listed in the ["Related Documentation"](#page-7-0) section.

Cisco and the Cisco logo are trademarks or registered trademarks of Cisco and/or its affiliates in the U.S. and other countries. To view a list of Cisco trademarks, go to this URL: [www.cisco.com/go/trademarks](http://www.cisco.com/go/trademarks). Third-party trademarks mentioned are the property of their respective owners. The use of the word partner does not imply a partnership relationship between Cisco and any other company. (1110R)

© 2013 Cisco Systems, Inc. All rights reserved.